# **Hybrid Backup**

#### **The snapshot is dead, long live the snapshot!**

**Nir Soffer Principal Software Engineer nsoffer@redhat.com**

**Benny Zlotnik Principal Software Engineer bzlotnik@redhat.com**

**RHV Demo, March 2022**

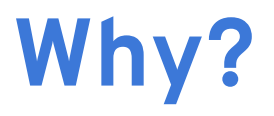

#### **Live backup**

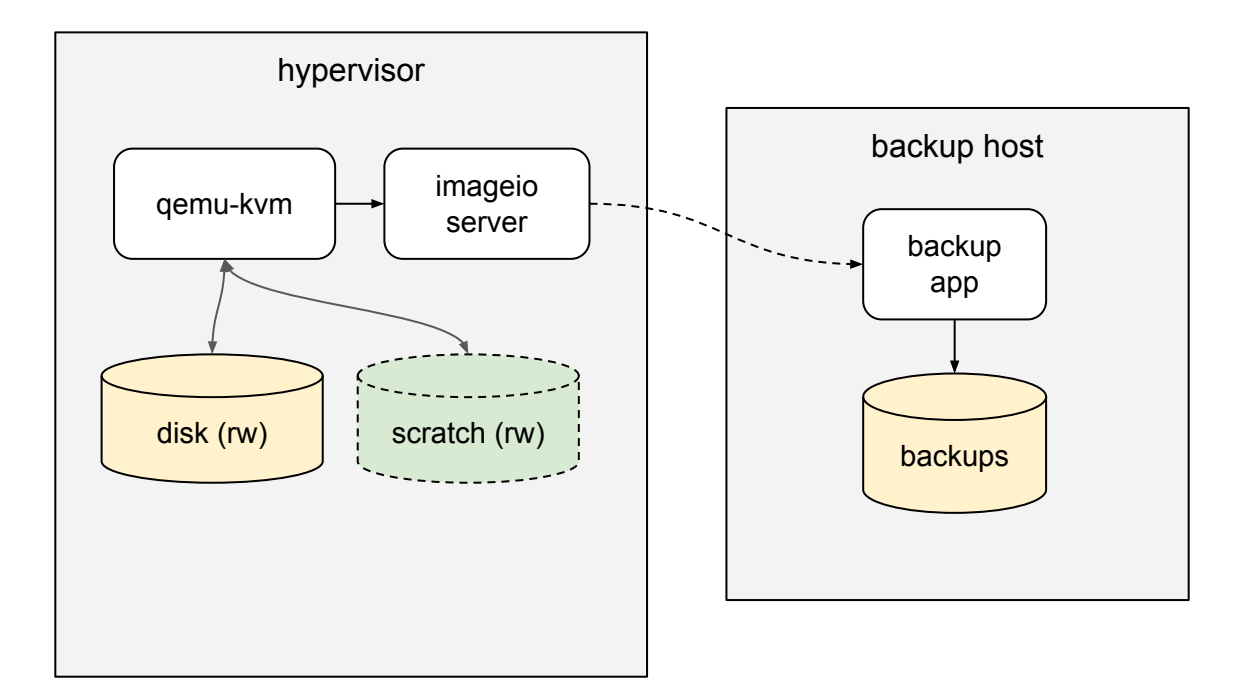

### **Live backup problems**

- **x** Can start only when VM is running
- **x** Cannot power down the VM during backup
- **x** Cannot migrate a VM during backup
- ✗ If VM is stopped via API (force), backup is aborted
- $\chi$  If VM is powered down within the guest, backup is aborted
- $\chi$  If the scratch disk becomes full, VM pauses
- ✗ Backup I/O degrades guest I/O
- ✗ Guest I/O degrades backup I/O
- **x** Complex flow on engine

#### **Cold backup**

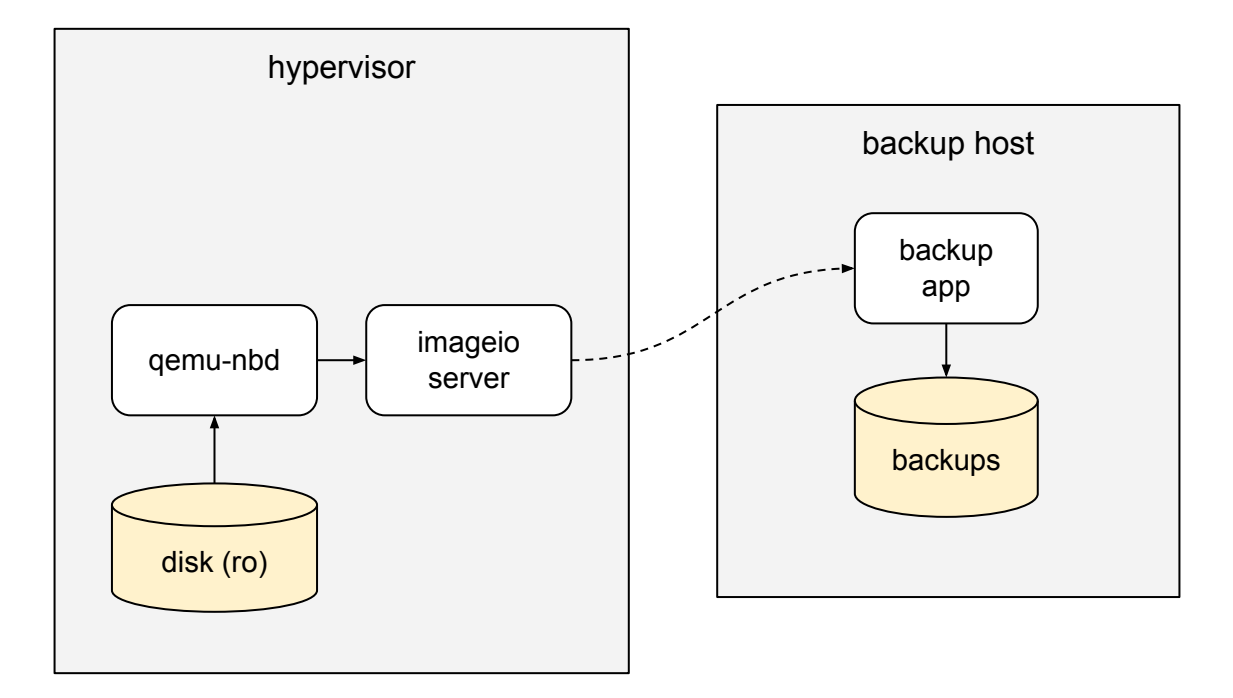

#### **Cold backup problems**

- **x** Can start only when the VM is down
- **x** Cannot power up the VM during the backup

### **What if we could...**

- Start and stop a VM during backup
- Start a backup in any VM state
- Migrate a VM during backup
- Take a snapshot during a backup
- Backup on one host, run the VM on another
- Have only one kind of backup

**Can we decouple backup from VM life cycle?**

## **Backup a snapshot!**

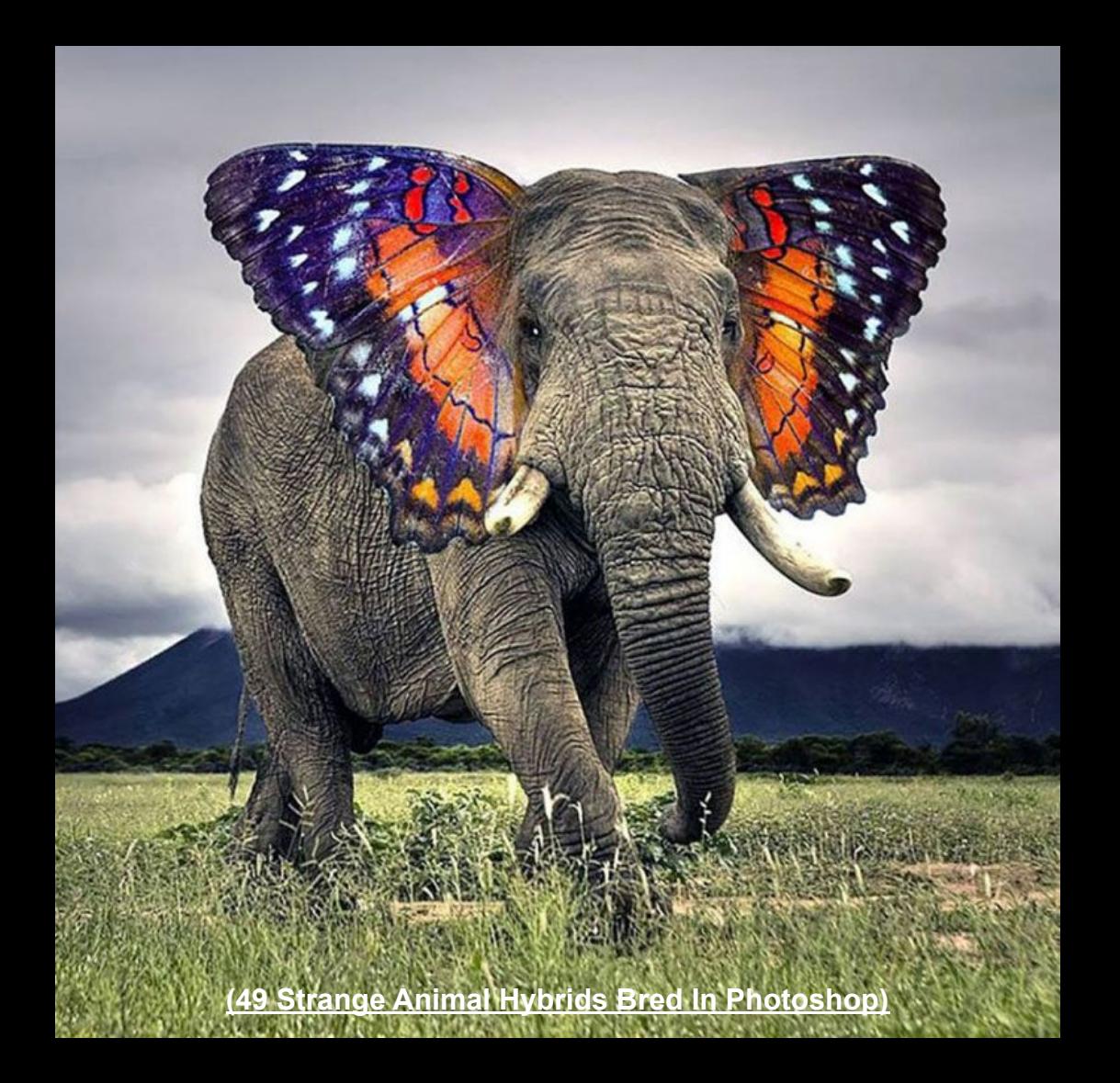

#### **Hybrid backup (same host)**

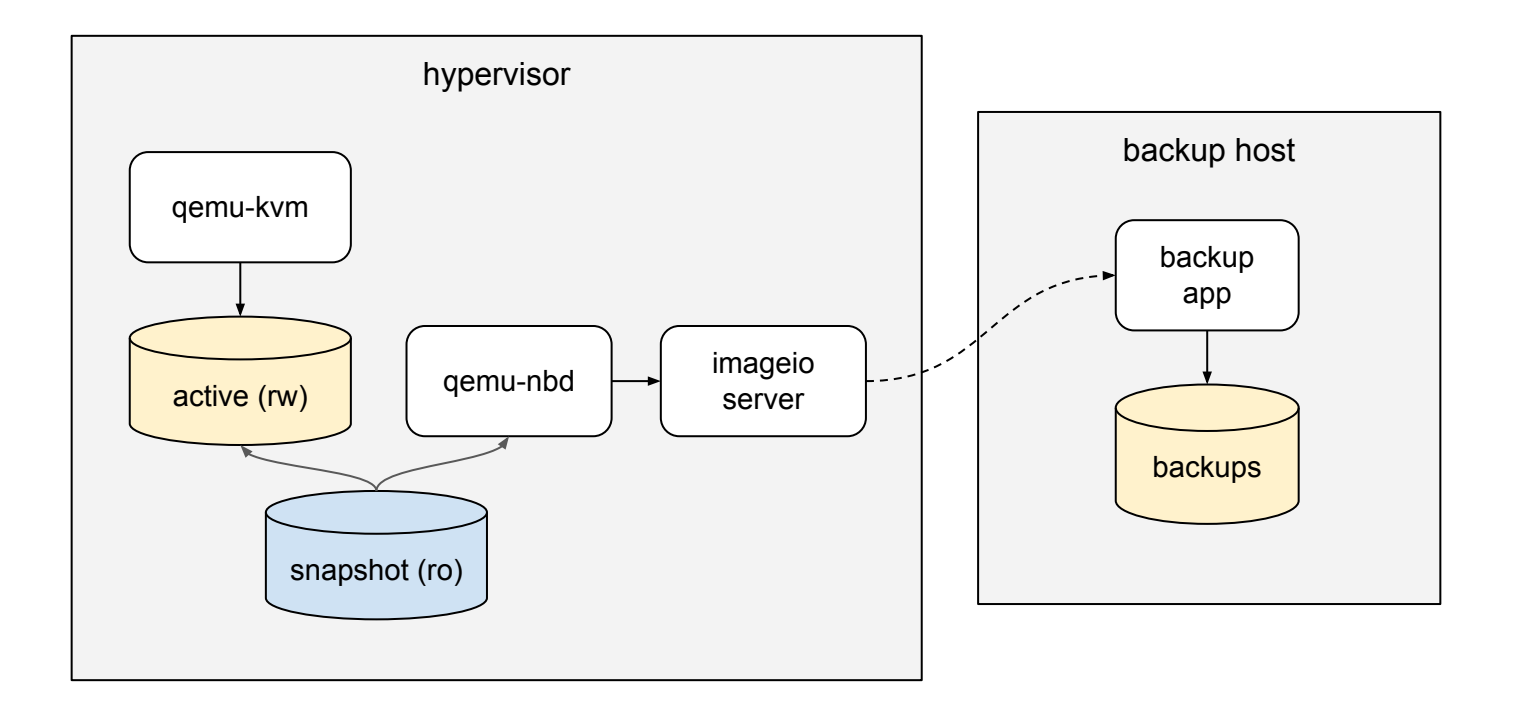

#### **Hybrid backup (multiple hosts)**

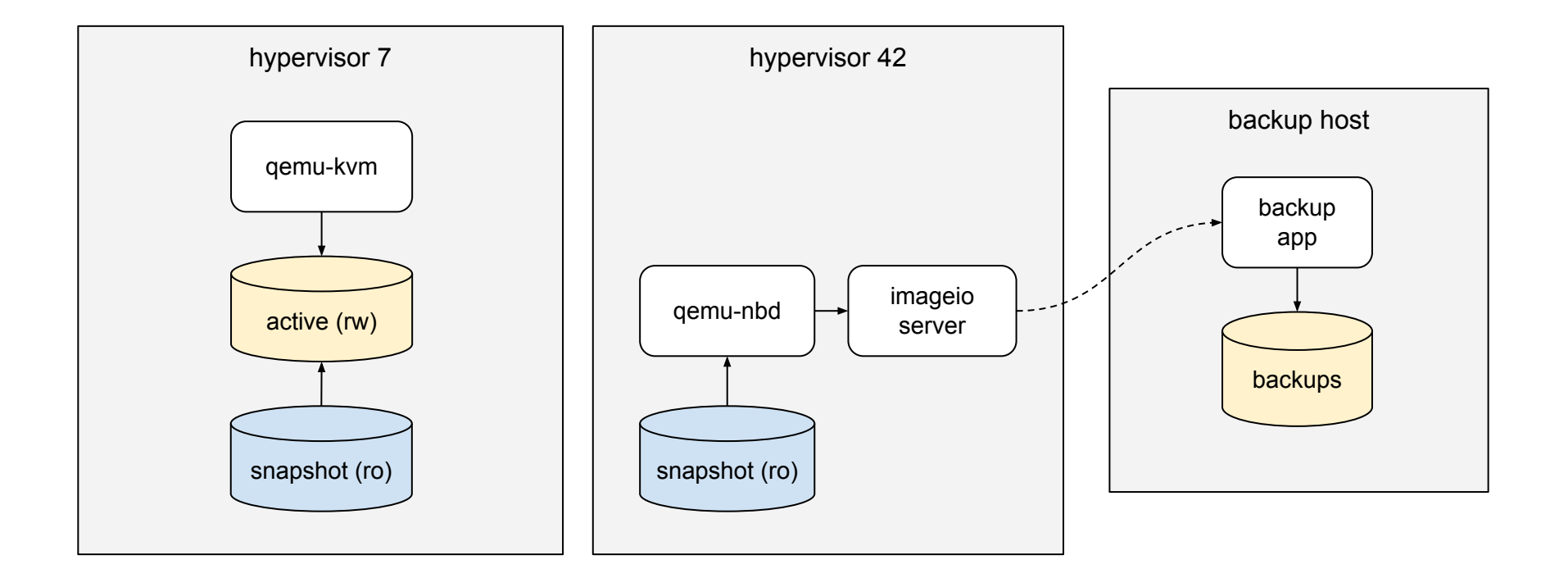

#### **Hybrid backup pros and cons**

- ✓ Can start, stop, migrate, snapshot a VM during backup
- $\sqrt{\phantom{a}}$  Can start backup in any VM state
- ✓ Have only one kind of backup
- ✓ Backup I/O does not affect guest I/O
- ✓ Guest I/O does not affect backup I/O
- ✓ No scratch disks, no pauses
- ✓ Simpler flow on engine side
- ✓ Does not interfere with user snapshots like the old snapshot based backup
- X Need to create and delete a snapshot

#### **Disabling hybrid backup globally**

Hybrid backup is enabled by default in in oVirt 4.5. To disable it globally:

- **# engine-config -s UseHybridBackup=false**
- **# systemctl restart ovirt-engine**

#### **Disabling hybrid backup for a single backup**

To disable hybrid backup for single backup use the new use\_active option:

```
backup = backups_service.add(
   types.Backup(
    disks=disks,
     from_checkpoint_id="d377519f-c0e8-48ea-8731-92db4ab83fba",
   ),
   use_active=True,
)
```
## **Hybrid Demo**

#### **1. Create a new VM**

**Status: Down**

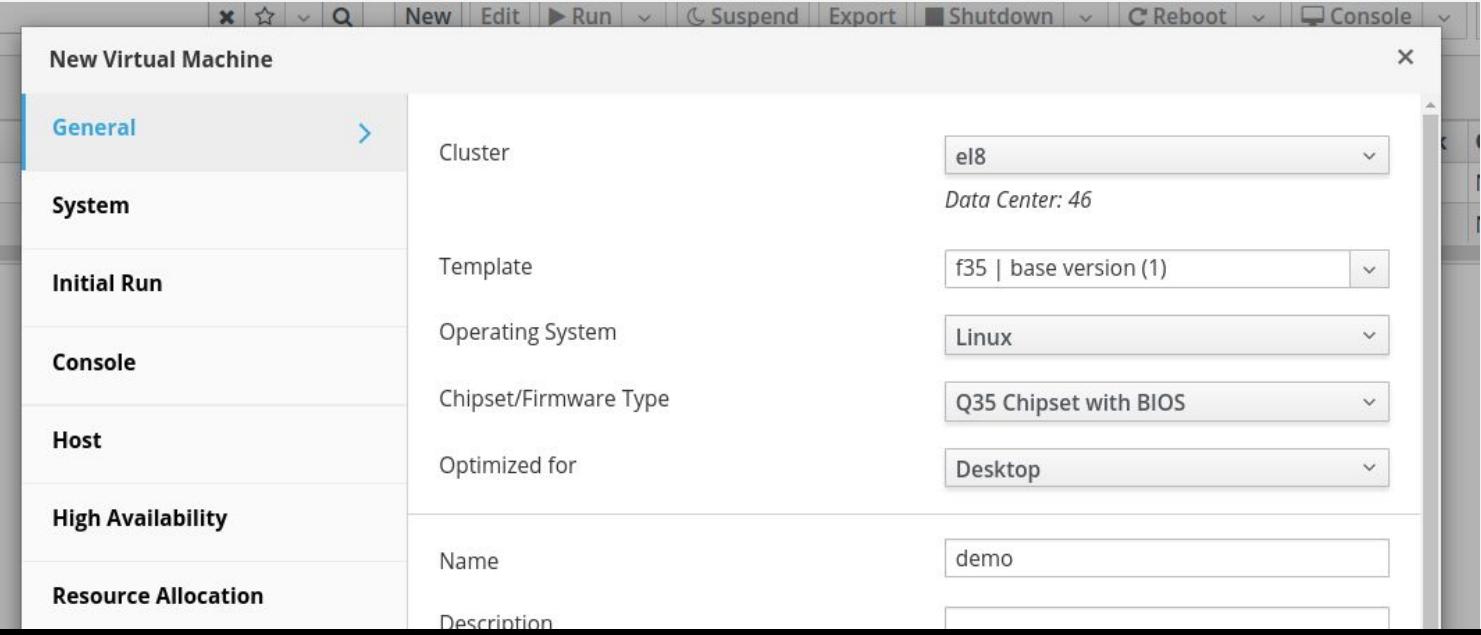

#### **2. Start full backup**

**\$ ./backup\_vm.py -c engine start e0bf8ae0-3360-4e0b-9fd8-12cf5fe9839c**

- [ 0.0 ] Starting full backup for VM 'e0bf8ae0-3360-4e0b-9fd8-12cf5fe9839c'
- [ 0.5 ] Waiting until backup '46d3be69-1ef3-4da2-974d-90bc5d58c42b' is ready
- 11.6 | Created checkpoint 'a8deec5a-f08c-4cc3-af21-78d2917278c6'
- [ 11.7 ] Backup '46d3be69-1ef3-4da2-974d-90bc5d58c42b' is ready

#### **3. Auto-generated snapshot created**

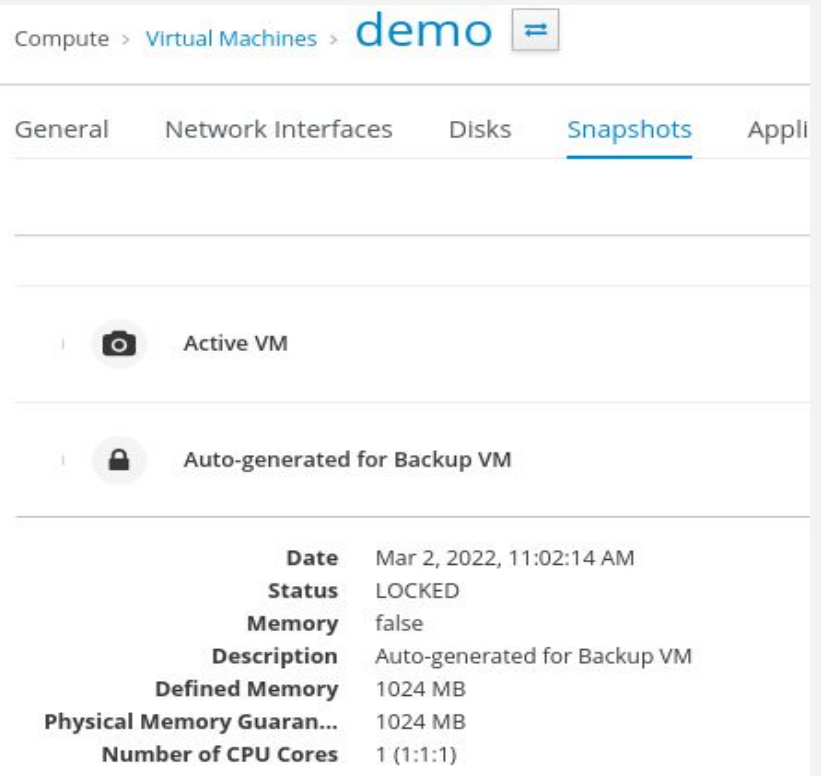

#### **4. Start the VM**

**Status: Powering Up**

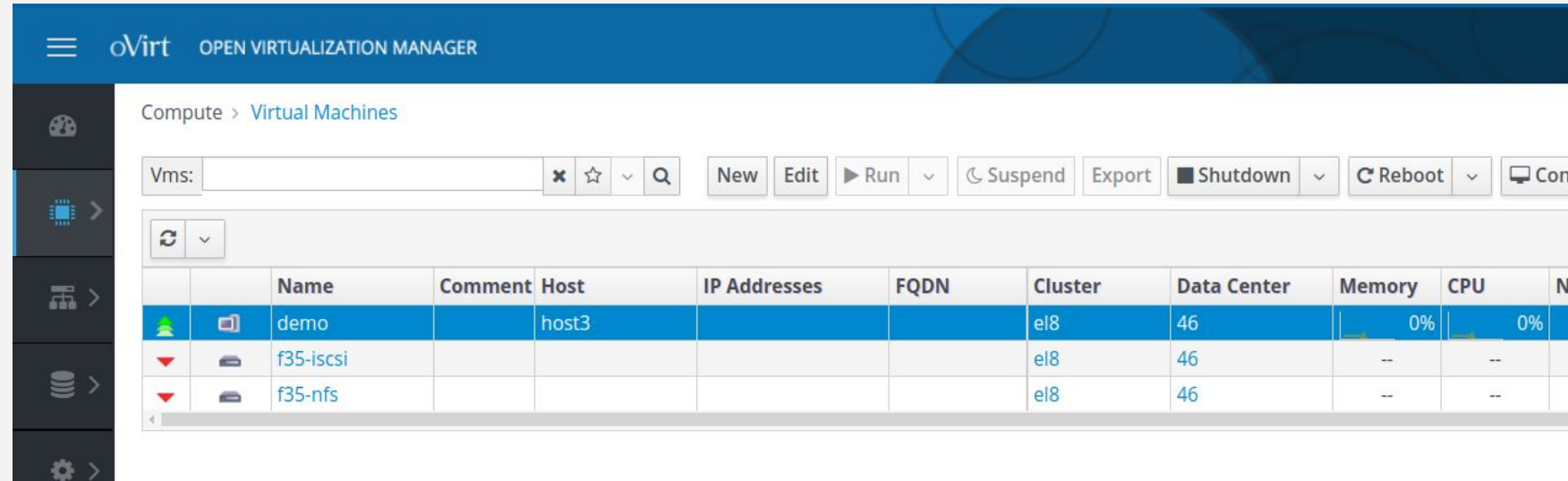

#### **5. Start downloading full backup...**

**\$ ./backup\_vm.py -c engine download e0bf8ae0-3360-4e0b-9fd8-12cf5fe9839c \ --backup-dir /data/scratch/backups \ --backup-uuid 46d3be69-1ef3-4da2-974d-90bc5d58c42b**

[ 0.0 ] Downloading VM 'e0bf8ae0-3360-4e0b-9fd8-12cf5fe9839c' disks

[ 0.1 ] Downloading full backup for disk '56a62431-624d-4309-af8b-b9b2407dbce5'

...

[ 2.0 ] Image transfer '0eae849f-7451-451a-9727-d8b2d0ac7834' is ready

#### **6. Migrate VM during backup**

**Status: Migrating From**

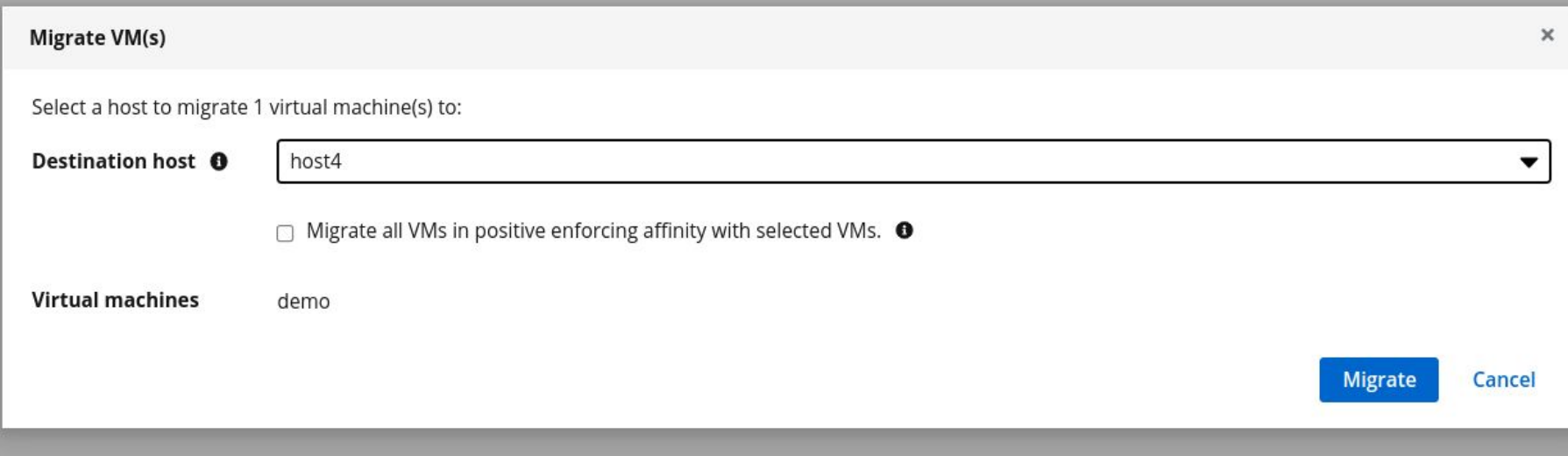

#### **7. Download backup finished**

[ 100.00% ] 6.00 GiB, 3.38 seconds, 1.77 GiB/s

[ 5.3 ] Finalizing image transfer

...

- [ 8.4 ] Download completed successfully
- 8.4 ] Finished downloading disks

#### **8. Stop the backup**

- **\$ ./backup\_vm.py -c engine stop e0bf8ae0-3360-4e0b-9fd8-12cf5fe9839c \ 46d3be69-1ef3-4da2-974d-90bc5d58c42b**
- [ 0.0 ] Finalizing backup '46d3be69-1ef3-4da2-974d-90bc5d58c42b'
- [ 7.3 ] Backup '46d3be69-1ef3-4da2-974d-90bc5d58c42b' completed successfully

#### **9. Auto-generated snapshot deletion started...**

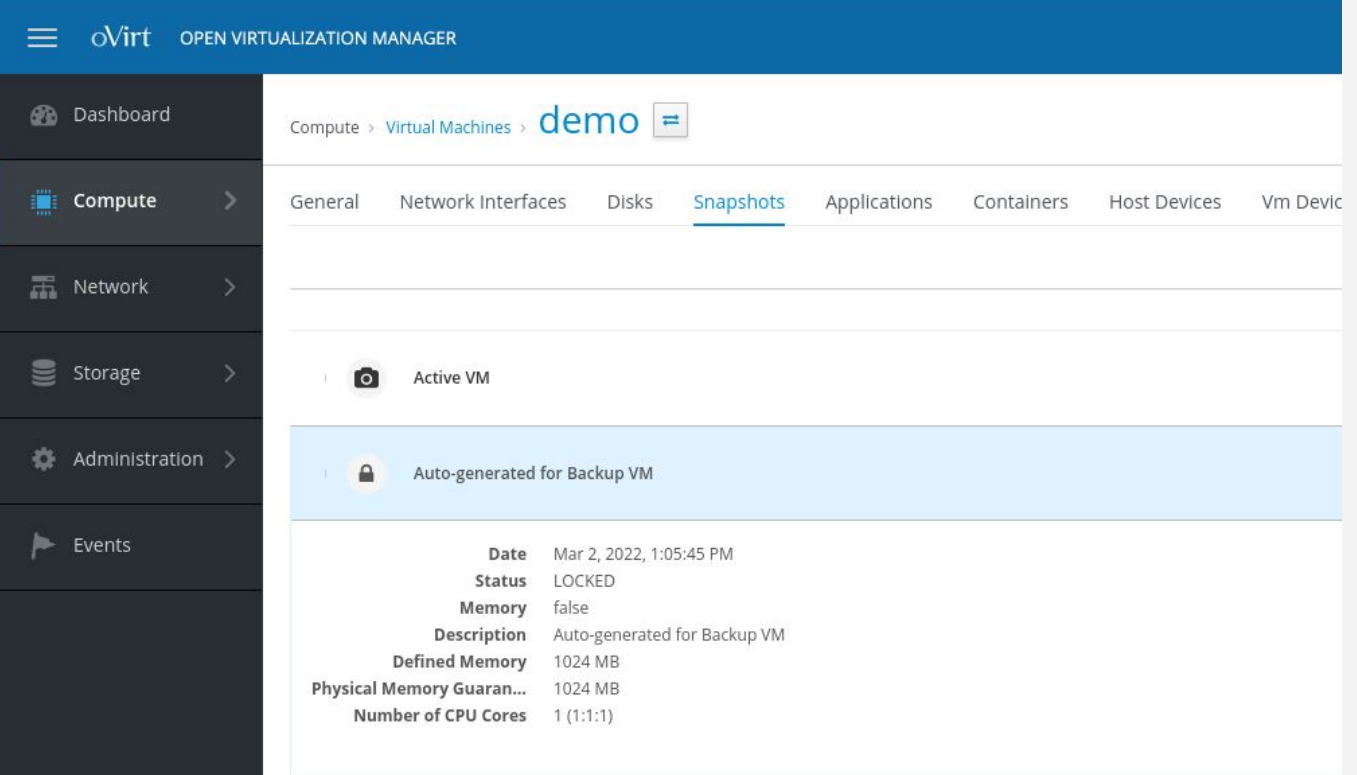

#### **10. Auto-generated snapshot deleted**

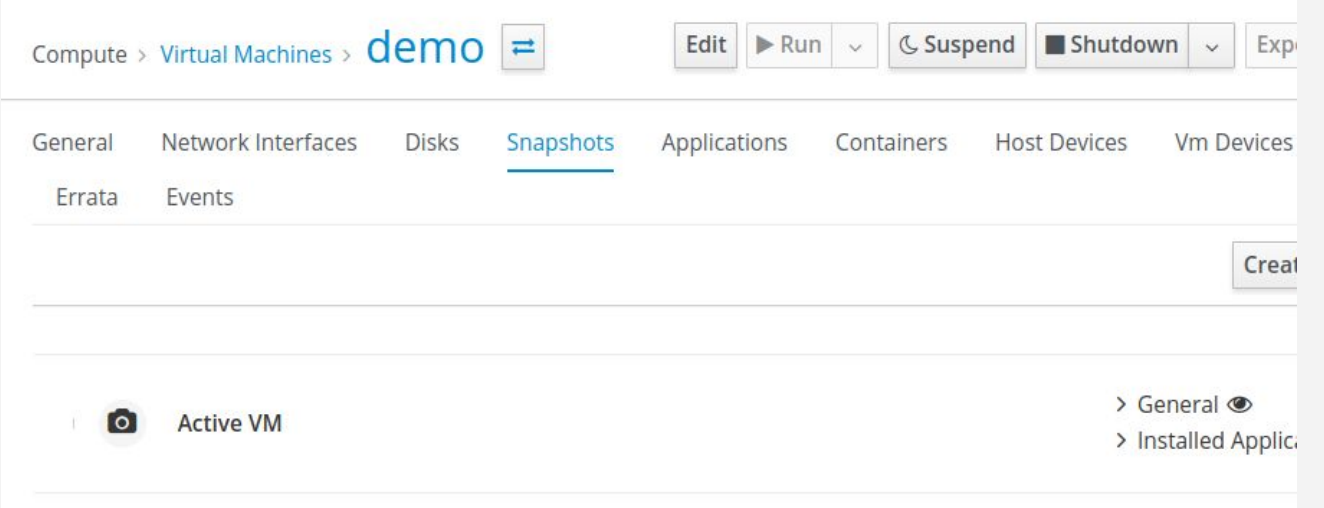

#### **11. Start incremental backup**

- **\$ ./backup\_vm.py -c engine start e0bf8ae0-3360-4e0b-9fd8-12cf5fe9839c \ --from-checkpoint-uuid a8deec5a-f08c-4cc3-af21-78d2917278c6**
- 0.0 | Starting incremental backup since checkpoint 'a8deec5a-f08c-4cc3-af21-78d2917278c6' for VM 'e0bf8ae0-3360-4e0b-9fd8-12cf5fe9839c'
- [ 0.4 ] Waiting until backup '2f27c101-d118-46f9-a82a-735f5a587441' is ready
- [ 9.5 ] Created checkpoint 'c73f3985-19ff-45bb-a288-4e9bf265c815'
- [ 9.6 ] Backup '2f27c101-d118-46f9-a82a-735f5a587441' is ready

#### **12. Auto-generated snapshot created**

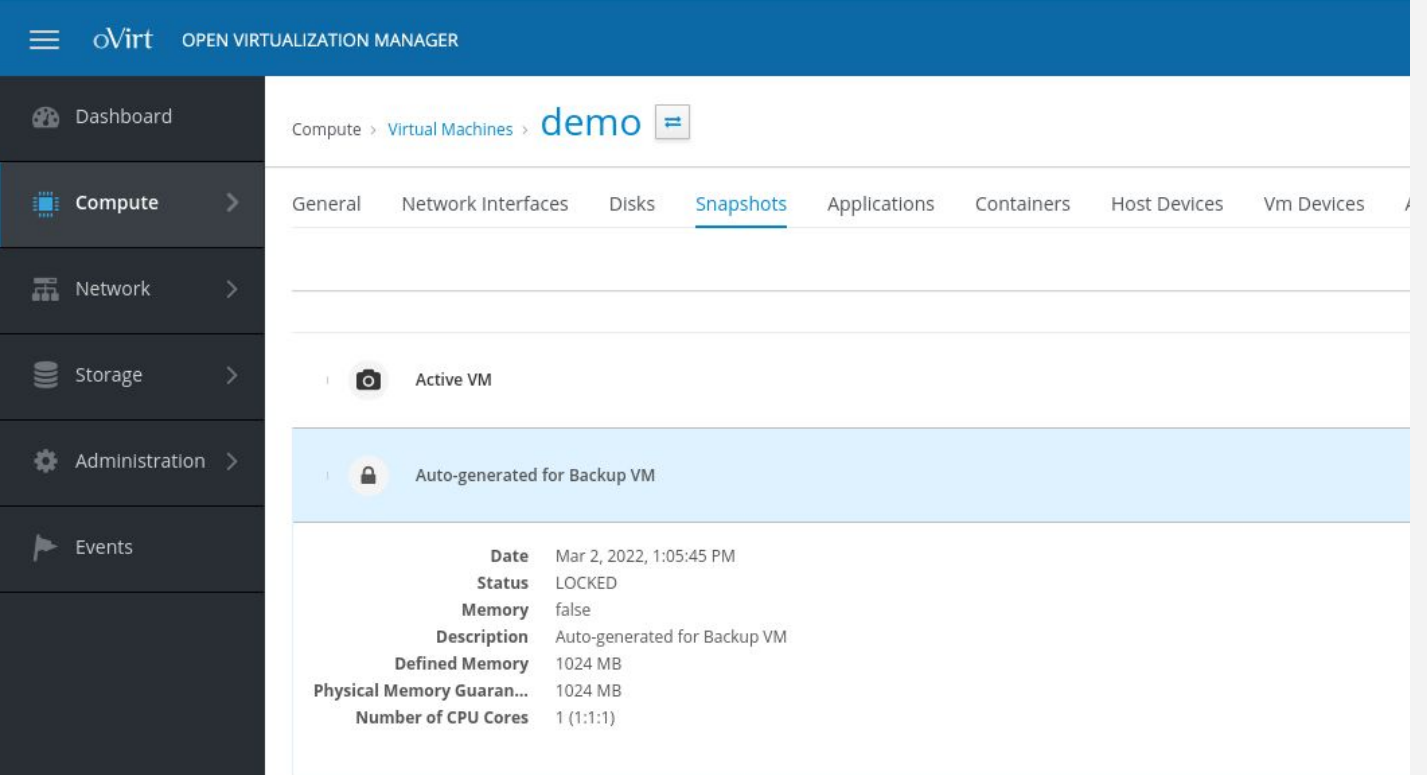

### **13. Stop the VM**

#### **Status: Powering Down**

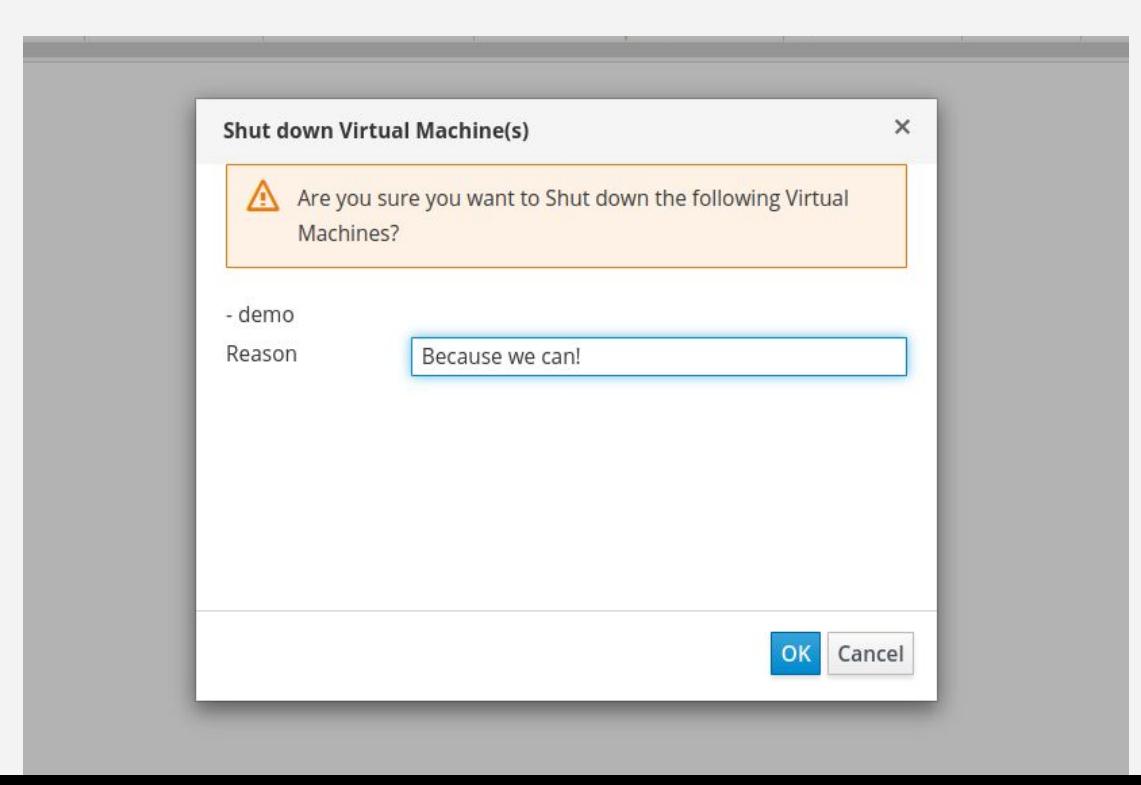

#### **14. Download incremental backup**

**\$ ./backup\_vm.py -c engine download e0bf8ae0-3360-4e0b-9fd8-12cf5fe9839c \ --backup-dir /data/scratch/backups \ --backup-uuid 2f27c101-d118-46f9-a82a-735f5a587441 \ --incremental**

[ 0.0 ] Downloading VM 'e0bf8ae0-3360-4e0b-9fd8-12cf5fe9839c' disks

[ 0.1 ] Downloading incremental backup for disk '56a62431-624d-4309-af8b-b9b2407dbce5'

[ 1.9 ] Image transfer 'b10b448b-0bc2-43be-b683-9c2b91318b31' is ready

[ 100.00% ] 6.00 GiB, 0.62 seconds, 9.69 GiB/s

- 2.5 | Finalizing image transfer
- 4.5 | Download completed successfully
- 4.6 | Finished downloading disks

#### **15. Start the VM**

**Status: Powering Up**

he.

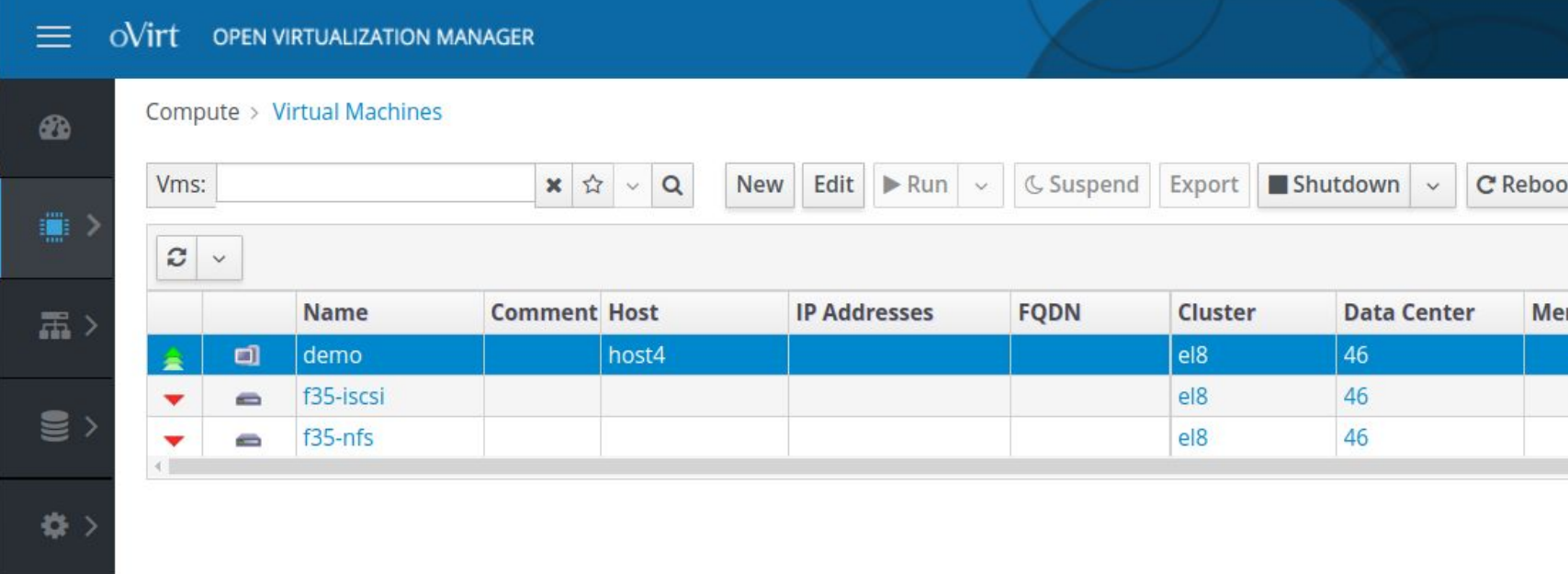

#### **16. Stop the backup**

- **\$ ./backup\_vm.py -c engine stop e0bf8ae0-3360-4e0b-9fd8-12cf5fe9839c \ 2f27c101-d118-46f9-a82a-735f5a587441**
- [ 0.0 ] Finalizing backup '2f27c101-d118-46f9-a82a-735f5a587441'
- [ 5.2 ] Backup '2f27c101-d118-46f9-a82a-735f5a587441' completed successfully

#### **No virtual machines were harmed**

### **More info**

- [RFE] Allow changing vm powerstate during backup operation without interrupting the backup <https://bugzilla.redhat.com/2053669>
- [CBT] [RFE] Extend backup scratch disk as needed <https://bugzilla.redhat.com/1913387>
- [CBT] Provide a way to control backup mode per request <https://bugzilla.redhat.com/2071744>